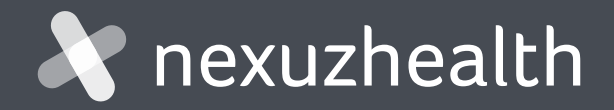

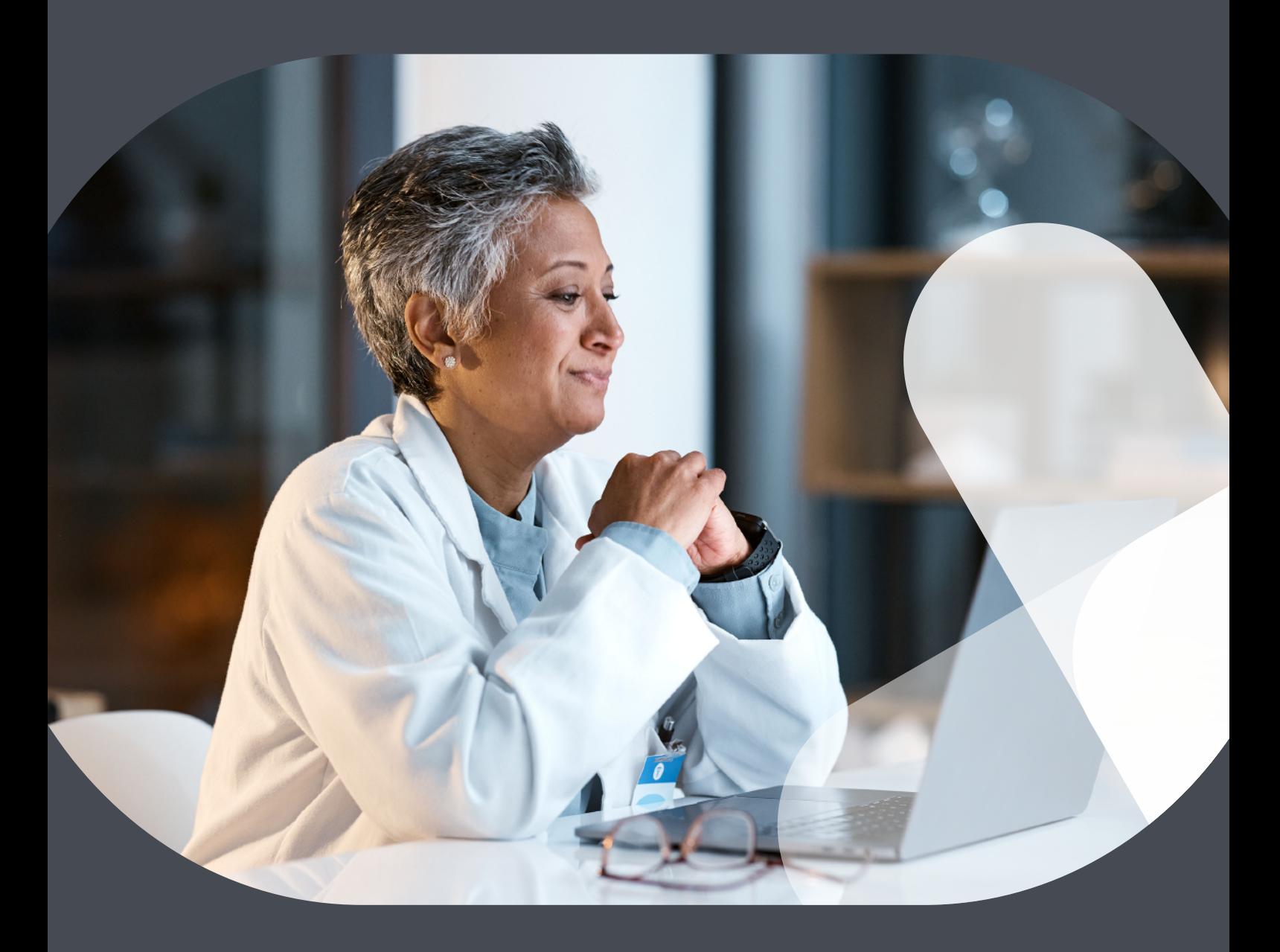

## Aan de slag met nexuzhealth consult

Kosteloze inzage in digitale gezondheidsdossiers van patiënten voor betrokken zorgverleners

### STARTERSHANDLEIDING

Centralised patient data, optimised consultation.

### [nexuzhealth.com](https://www.nexuzhealth.com/nl/)

An integrated approach towards better care.

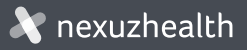

# Inhoud

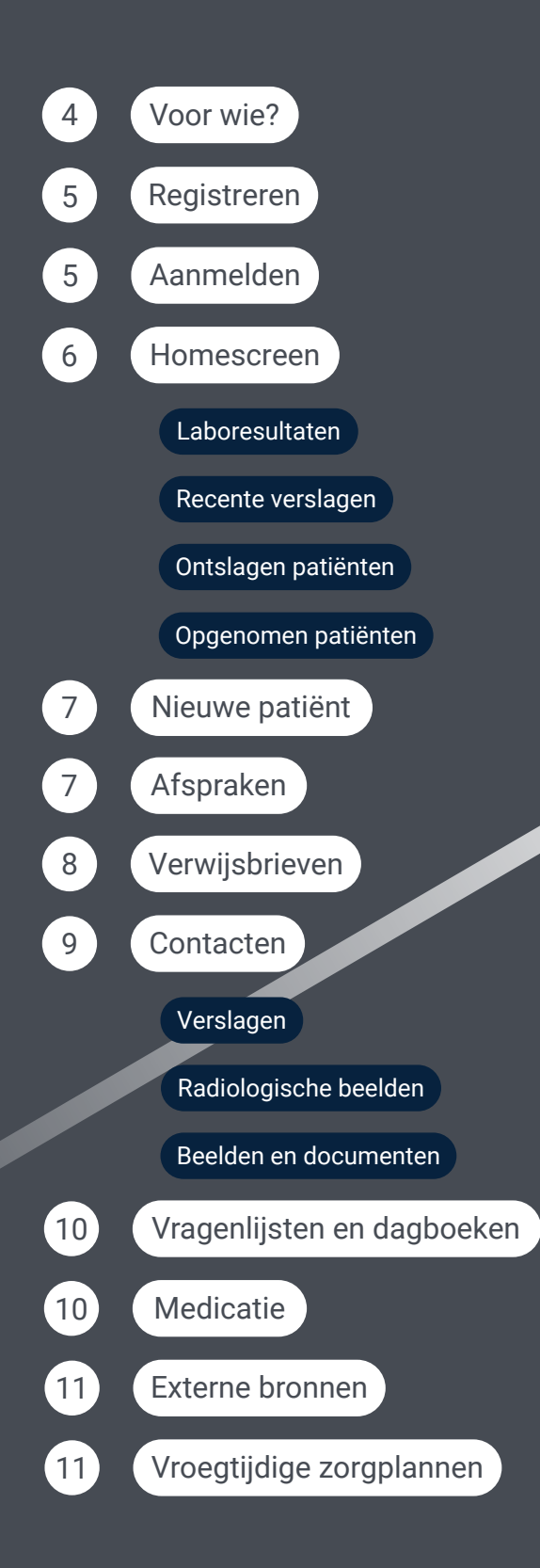

# Aan de slag met nexuzhealth consult

Nexuzhealth consult geeft huisartsen, thuisverpleegkundigen, tandartsen, apothekers, kinesitherapeuten, vroedvrouwen en ergotherapeuten gratis inzage in de ziekenhuisdossiers van hun patiënten. De gebruiksvriendelijke webtoepassing is gekoppeld met eHealth-data. Op die manier kunnen zorgverstrekkers altijd en overal de ziekenhuisdata van de patiënten waarmee ze een therapeutische relatie hebben, op een **veilige manier** raadplegen. Kwestie van de transmurale samenwerking te verstevigen en de efficiëntie te bevorderen.

In deze startershandleiding lichten we de belangrijkste functionaliteiten van nexuzhealth consult toe.

Heb je vragen over andere features? Surf naar (https://www.nexuzhealth.com/nl/oplossingen/nexuzhealth-consult

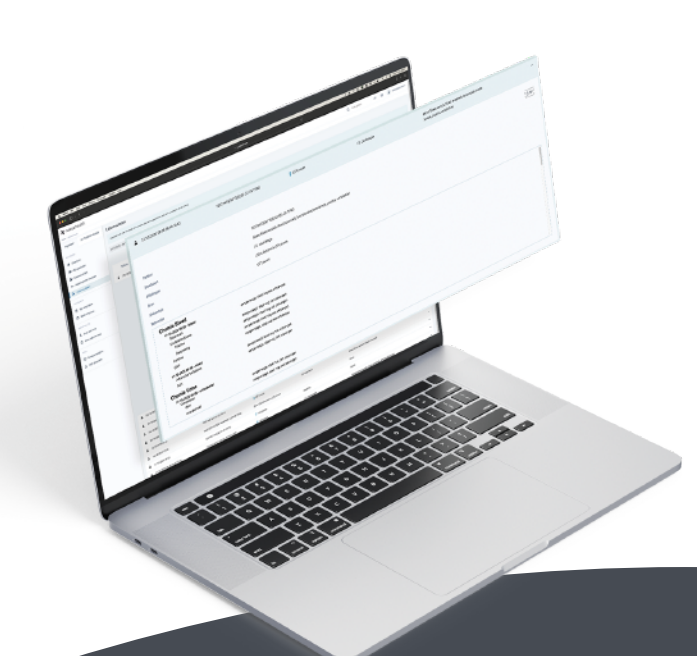

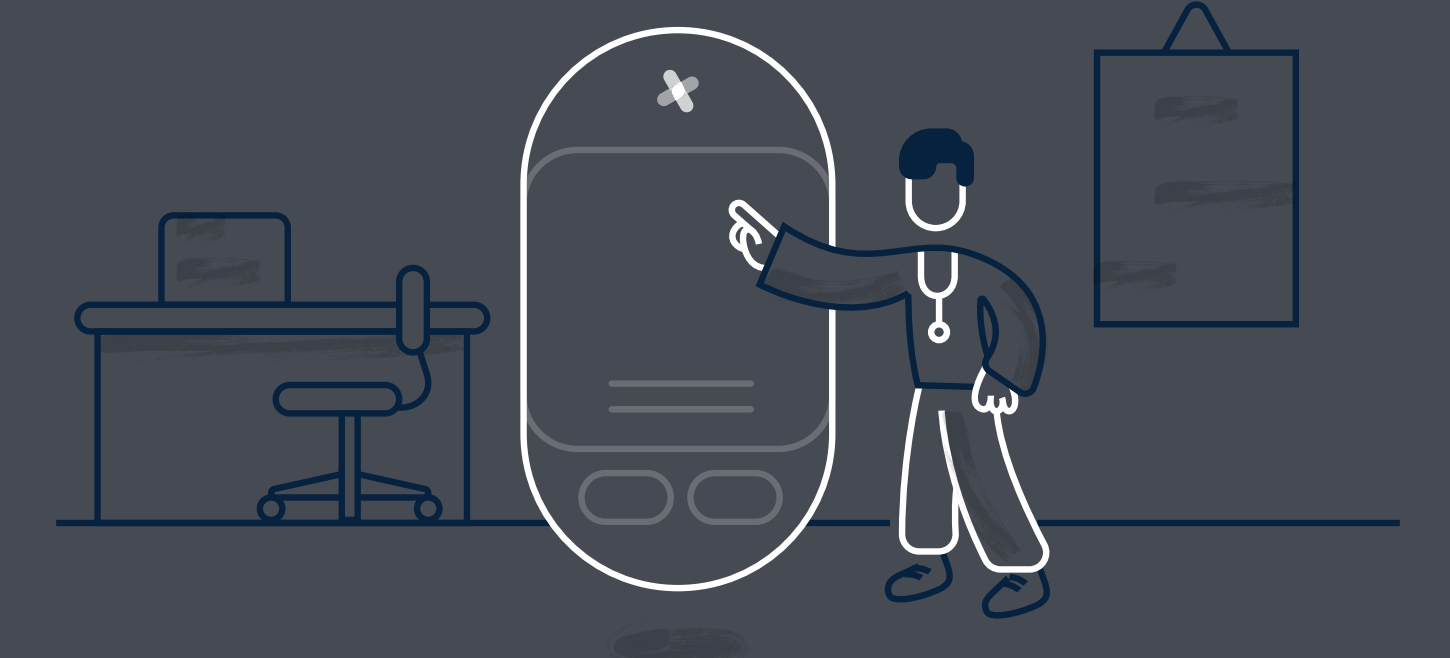

![](_page_2_Picture_7.jpeg)

### Voor wie

#### Driving digital care, together

Nexuzhealth focust op een optimale samenwerking binnen de hele zorgsector en belooft gestroomlijnde zorgprocessen. Tussen ziekenhuizen, zorgverstrekkers uit de eerste en tweede lijn én patiënten.

Speciaal voor professionele zorgverleners uit de eerste en tweede lijn is er de gratis webapplicatie nexuzhealth consult. Die geeft toegang tot cruciale ziekenhuisinformatie, zoals medische beelden, verslagen, medicatie-overzichten, laboresultaten, .. aangevuld met eHealth data.

*Let op, nexuzhealth consult is niet geschikt voor arbeidsgeneesheren, controleartsen of artsen die tewerkgesteld zijn bij een ziekenfonds of verzekeringsmaatschappij.*

Nexuzhealth consult is er speciaal voor:

- Huisartsen
- Thuisverpleegkundigen
- **Tandartsen**
- Apothekers
- Kinesitherapeuten
- Vroedvrouwen
- **Ergotherapeuten**

#### Disclaimer

Afhankelijk van je functie als zorgverstrekker krijg je meer of minder inzage. Nexuzhealth baseert zich hiervoor op de toegangsmatrix van eHealth. Per type zorgverlener werd er kritisch bepaald welke informatie uit het ziekenhuisdossier relevant is. Het is ook enkel deze informatie die getoond wordt.

![](_page_3_Picture_15.jpeg)

# Registreren

Om te starten met nexuzhealth consult volstaat het om je eenmalig te registreren via de knop [Vraag een account aan](https://www.nexuzhealth.com/nl/oplossingen/nexuzhealth-consult)

Via een eenvoudig formulier vragen we onder andere naar je rijksregisternummer, RIZIV-nummer en e-mailadres.\*

Geef daarbij ook nog even aan met welke zorginstelling je het vaakst contact hebt.

![](_page_4_Picture_69.jpeg)

*\* We gebruiken het rijksregisternummer om een eHealth service te gebruiken om de RIZIV gegevens op te halen. Deze kunnen we vergelijken met het riziv-nummer dat de aanvrager zelf geleverd heeft. Zo kunnen we zien of het om een actief RIZIV-nummer gaat en de identiteit van de aanvrager verifiëren.*

# Aanmelden

Zodra je geregistreerd bent, kun je je aanmelden via

#### Login nexuzhealth consult

Inloggen gebeurt altijd op een veilige manier dankzij CSAM. Je kunt je aanmelden aan de hand van je eID, itsme of een federaal token.

![](_page_4_Picture_11.jpeg)

### Homescreen

Via het tabblad Overzicht krijg je vier grote blokken data. Uiteraard gaat het altijd om gegevens van patiënten waarmee je een therapeutische relatie hebt:

![](_page_5_Picture_2.jpeg)

Hier krijg je de laboresultaten van de laatste 30 dagen van je patiënten te zien. Eén keer klikken volstaat om het resultaat te bekijken of het pdf-bestand te downloaden. In het detail zie je dan o.a. meer info over de behandelende arts, de zorginstelling, het besluit, enzovoort.

![](_page_5_Picture_4.jpeg)

#### Verslagen van de laatste 30 dagen

Recente ziekenhuisverslagen zijn in één oogopslag zichtbaar. Scrol door de lijst en klik op een verslag om het te openen. Handig: je ziet ook meteen of dit verslag al beschikbaar is voor je patiënt.

![](_page_5_Picture_7.jpeg)

4

#### Ontslagen patiënten

Links onderaan krijg je een lijstje met ontslagen patiënten te zien. Het gaat hier zowel om ambulante consultaties als (dag)hospitalisaties. Via het zoekvenster kun je zoekopdrachten invoeren of filteren.

#### Opgenomen patiënten

Aan de rechterzijde krijg je een overzicht van patiënten die opgenomen zijn in het ziekenhuis. Met één klik kun je het centraal dossier inkijken. Via het zoekvenster kun je zoekopdrachten invoeren of filteren.

![](_page_5_Picture_91.jpeg)

# Nieuwe patiënt

Om inzage te krijgen in het dossier van een nieuwe patiënt, moet je uiteraard eerst een therapeutische relatie vastleggen. Dat kan heel eenvoudig door de eID van je patiënt in te lezen.

![](_page_6_Picture_2.jpeg)

*1. Klik bovenaan op de knop "eID". 2. Klik op "Identiteitskaart inlezen".* 

### Afspraken

Wil je zelf een afspraak maken voor een patiënt? Dat kan via de afsprakenmodule of rechtstreeks vanuit het patiëntendossier.

Dankzij nexuzhealth consult krijg je toegang tot alle patiëntendossiers van zorginstellingen die gebruikmaken van het (Klinisch Werkstation (KWS) > ) [v](https://www.nexuzhealth.com/nl/oplossingen/kws-ziekenhuizen)an nexuzhealth, aangevuld met eHealth-data. Hoe? Je zoekt de patiënt op waarvoor je een afspraak wil maken en selecteert vervolgens het gewenste ziekenhuis. Daarna kies je de correcte afdeling. Desgewenst kun je nog filteren op een specifieke arts. Wil je graag dat je patiënt snel bij een arts terecht kan? Gebruik dan de functie Eerste vrije afspraak. Het is perfect mogelijk om nog wat opmerkingen aan de afspraak toe te voegen of je verwijsbrief aan de consultatie te hangen. Je patiënt krijgt meteen een bevestiging via mynexuzhealth.

In de afsprakenmodule krijg je eveneens een overzicht van alle afspraken die je gemaakt hebt voor je patiënten.

![](_page_6_Picture_96.jpeg)

![](_page_6_Picture_10.jpeg)

# Verwijsbrieven

Op het tabblad Verwijsbrieven maak je in een handomdraai een doorverwijsbrief aan. Vul eenvoudig de vakken bij Probleemstelling en Bevindingen in en link die eventueel aan een afspraak. Het staat je vrij om bijlagen toe te voegen.

| <b>X</b> nexuzhealth                        |                                   |                 |             | Q Zoek patiënt      | elD <b>Ed &amp; Gebruiker John -</b> |                          |
|---------------------------------------------|-----------------------------------|-----------------|-------------|---------------------|--------------------------------------|--------------------------|
| Home / Verwijsbriezen                       |                                   |                 |             |                     |                                      |                          |
| <b>E</b> > Patiëntendossier<br>Algemeen     | Verwijsbrieven                    |                 |             |                     |                                      | + Verwijsbrief toevoegen |
| Å<br>CURIE MARIE<br>$\mathcal{H}$<br>(DEMO) | Datum 0                           | Afspraakdatum : | Auteur :    | Probleemstelling:   | Oorsprong :                          |                          |
|                                             | ⊠ 21/04/2021 08:16 <mark>∲</mark> | Geen afspraak   | John Difool | Atopisch eczeem     | mynexuzhealthpro                     | $\mathbf{v}$             |
| Algemene Informatie<br>自 Afspraken          | ■ 21/09/2020 14:27                | Geen afspraak   | John Difool | Hartritmestoomissen | mynexuzhealthpro                     | $\mathbf{v}$             |
| <b><i>A</i></b> Verwijsbrieven )            | 2 totaal                          |                 |             |                     |                                      |                          |
| <b>图</b> Aanvragen                          |                                   |                 |             |                     |                                      |                          |
| 图 Nota's                                    |                                   |                 |             |                     |                                      |                          |
| <b>1</b> Berichten                          |                                   |                 |             |                     |                                      |                          |
| Collegiaal advies                           |                                   |                 |             |                     |                                      |                          |
| <b>□</b> Contacten                          |                                   |                 |             |                     |                                      |                          |
| [co] Verwijzingen                           |                                   |                 |             |                     |                                      |                          |
| Rx Radiologische beelden                    |                                   |                 |             |                     |                                      |                          |
| <b>図</b> Beelden                            |                                   |                 |             |                     |                                      |                          |
| Documenten                                  |                                   |                 |             |                     |                                      |                          |
| Voorschriften                               |                                   |                 |             |                     |                                      |                          |
| The Vrageniijsten en dagboeken              |                                   |                 |             |                     |                                      |                          |
| △ Labrapporten                              |                                   |                 |             |                     |                                      |                          |
| PO Pathologische ontleedkunde               |                                   |                 |             |                     |                                      |                          |
| ♥ ECG                                       |                                   |                 |             |                     |                                      |                          |
|                                             |                                   |                 |             |                     |                                      |                          |

*1. Klik op de knop "Verwijsbrieven".*

| <b>X</b> nexuzhealth                      |                       |                                                                                                    |             |                     | Q Zoek patient | elD<br>⊡         | & Gebruiker John -       |  |
|-------------------------------------------|-----------------------|----------------------------------------------------------------------------------------------------|-------------|---------------------|----------------|------------------|--------------------------|--|
| Home / Verwijsbrieven                     |                       |                                                                                                    |             |                     |                |                  |                          |  |
| Algemeen<br><b>E</b> Patientendossier     | Verwijsbrieven        |                                                                                                    |             |                     |                |                  | + Verwijsbrief toewoegen |  |
| CURIE MARIE<br>$\times$<br>(DEMO)         |                       | Uw doorverwijsbrief mag enkel bijkomende info en klinische inlichtingen bevatten. Het mag geen medisch voorschrift zijn.  |             |                     |                |                  |                          |  |
| Algemene informatie<br><b>茴 Afspraken</b> | Probleemstelling *    | Probleemstelling                                                                                                    |             |                     |                |                  |                          |  |
| <b>@</b> Verwijsbrieven                   |                       | Bevindingen                                                                                                    |             |                     |                |                  |                          |  |
| Aanvragen                                 | Bevindingen *         |                                                                                                    |             |                     |                |                  |                          |  |
| <b>D</b> Nota's                           |                       |                                                                                                    |             |                     |                |                  |                          |  |
| <b>A</b> Berichten                        | Afspraak              | Selecteer afspraak                                                                                                    |             |                     |                |                  | $\checkmark$             |  |
| Collegiaal advics                         |                       | Choose File No file chosen                                                                                                |             |                     |                |                  |                          |  |
| <b>它</b> Contacten                        | Bijlage               | Beschrijving van bijlage                                                                                                  |             |                     |                |                  |                          |  |
| 图 Verwijzingen                            |                       | (indien u reeds een afspraak voor deze verwijsbrief heeft aangemaakt, gelieve uw bijlages toe te voegen aan de afspraak.) |             |                     |                |                  |                          |  |
| Rx Radiologische beelden                  |                       |                                                                                                    |             |                     |                |                  | Bewaar                   |  |
| <b>图</b> Beelden                          |                       |                                                                                                    |             |                     |                |                  |                          |  |
| Documenten                                | Datum :               | Afspraakdatum :                                                                                                    | Auteur :    | Probleemstelling :  |                | Oorsprong :      |                          |  |
| <b>D</b> Voorschriften                    | 52 21/04/2021 08:16 ₫ | Geen afspraak                                                                                                    | John Difool | Atopisch eczeem     |                | mynexuzhealthpro | $\mathbf{v}$             |  |
| (?) Vragenlijsten en dagboeken            | □ 21/09/2020 14:27    | Geen afspraak                                                                                                    | John Difool | Hartritmestoomissen |                | mynexuzhealthpro | $\checkmark$             |  |
| △ Labrapporten                            | 2 totas!              |                                                                                                    |             |                     |                |                  |                          |  |
| PO Pathologische ontleedkunde             |                       |                                                                                                    |             |                     |                |                  |                          |  |
| $\mathbf{w}$ ECG                          |                       |                                                                                                    |             |                     |                |                  |                          |  |
|                                           |                       |                                                                                                    |             |                     |                |                  |                          |  |

*2. Vul eenvoudig "Probleemstellingen" en "Bevindingen" in.*

![](_page_7_Picture_6.jpeg)

## Contacten

De contactenmodule genereert een overzichtelijke lijst van contactmomenten met andere zorgverstrekkers. Denk maar aan consultaties, hospitalisaties, radiologische onderzoeken, enzovoort.

Goed om te weten: het is mogelijk om verslagen naar je eigen **eHealthbox** te versturen.

Via contacten krijg je een overzicht van allerlei:

- verslagen
- radiologische beelden
- beelden en documenten

| x nexuzhealth                                     |                                                                     |                                 |                            | Q Zoek patiënt | Ŋ<br>elD                                | Gebruiker John        |  |
|---------------------------------------------------|---------------------------------------------------------------------|---------------------------------|----------------------------|----------------|-----------------------------------------|-----------------------|--|
| Home / Contactivo<br>Algemeen<br>Patientendossier | Contacten                                                           |                                 |                            |                |                                         |                       |  |
| ۹<br>CURIE MARIE<br>x<br>(DEMO)                   | Alle contacten $\sim$<br>O Contacten met gevalideerde eindverslagen |                                 |                            |                |                                         |                       |  |
|                                                   | Datum :                                                             | Ziekenhuis :                    | Afdeling :                 | Omschrijving : | $\stackrel{\scriptscriptstyle{(2)}}{=}$ |                       |  |
| Algemene informatie                               | □ 25/07/2023 13:29                                                  | AZ Sint-Maria Halle             | cardiologie                | consultatie    | D                                       | $\omega$              |  |
| 台 Afspraken<br>Verwijsbrieven                     | □ 15/11/2021 10:30                                                  | VZ Leuven                       | I.G. nefrologie            | hospitalisatie | B                                       | $\sim$                |  |
| <sup>3</sup> + Aanvragen                          | Ø<br>13/10/2021 14:37                                               | Heilig Hart Leuven              | geriatrie                  | hospitalisatie | Đ                                       | $\mathbf{v}$          |  |
| D Nota's                                          | □ 31/08/2021 15:30                                                  | V UZ Leuven                     | cardiale heelkunde         | operatie       | Đ                                       | v                     |  |
| Berichten                                         | □ 31/08/2021 12:45                                                  | <b>IF UZ Leuven</b>             | I.G. cardiologie           | hospitalisatie | 日基                                      | $\mathbf{v}$          |  |
| Collegiaal advies<br>Contacten )                  | □ 29/04/2021 08:50                                                  | <b>DZ Leuven</b>                | algemene kindergeneeskunde | hospitalisatie | Đ                                       | $\checkmark$          |  |
| co Verwijzingen                                   | ø<br>25/06/2020 11:19                                               | <b>If UZ Leuven</b>             | dermatologie               | consultatie    | B                                       | $\omega$              |  |
| Rx Radiologische beelden                          | ø<br>12/10/2017 01:47                                               | V UZ Leuven                     | radiologie alg.            | Rad Skelet     | <b>BOBRY</b>                            | $\check{\phantom{a}}$ |  |
| <b>図</b> Beelden                                  | ö<br>02/07/2017 09:35                                               | <b>DZ</b> Leuven                | radiologie alg.            | Rad CT         | <b>DER</b> x                            | $\mathbf{v}$          |  |
| Documenten<br>C Voorschriften                     | □ 31/08/1961 22:30                                                  | Are AZ Sint-Elisabeth Herentals | radiologie                 | Rad Skelet     | <b>DERX</b>                             | $\checkmark$          |  |
| The Vragenlijsten en dagboeken                    | 10 totaal                                                           |                                 |                            |                |                                         |                       |  |
| Labrapporten                                      |                                                                     |                                 |                            |                |                                         |                       |  |
| PO Pathologische ontieedkunde                     |                                                                     |                                 |                            |                |                                         |                       |  |

*1. Klik op de knop "Contacten".*

| X nexuzhealth                                                                                    |                                                                   |                                                                    |                  |                           | Q Zoek patient                                             | 4 Gebruiker John v<br>elD<br>N                 |
|--------------------------------------------------------------------------------------------------|-------------------------------------------------------------------|--------------------------------------------------------------------|------------------|---------------------------|------------------------------------------------------------|------------------------------------------------|
| Home / Contacten                                                                                 |                                                                   |                                                                    |                  |                           |                                                            |                                                |
| <b>E</b> Patientendossier<br>Algemeen                                                            | □ 12/10/2017 01:47                                                | Tr UZ Leuven                                                       |                  | radiologie alg.           | Rad Skelet                                                 | <b>BOBR</b><br>$\boldsymbol{\kappa}$           |
| ٠<br>CURIE MARIE<br>$\times$<br>(DEMO)<br>i Algemene informatie<br>台 Afspraken<br>Verwijsbrieven | Afdeling<br>Eenheid<br>Omschrijving                               | radiologie alg. (RAD)<br>Extra muros activiteit (22)<br>Rad Skelet |                  | Arts<br>Supervisor<br>Cnr | gebruiker historische<br>gebruiker historische<br>54835000 | <b>ID</b> Split screen                         |
| <sup>3</sup> + Aanvragen<br><b>D</b> Nota's                                                      | (D Beelden & documenten (2)<br>Verslag                            | $A$ cta $(1)$<br><b>Rx RX-beelden</b>                              |                  |                           |                                                            | <b>B</b> Print<br>Verzenden naar mijn eHealthB |
| Berichten                                                                                        | Verslagnummer<br>Validator                                        |                                                                    | 51213443         |                           |                                                            |                                                |
| Collegiaal advies                                                                                | Datum validatie                                                   |                                                                    | 24/11/2018 10:44 |                           |                                                            |                                                |
| <b>菌</b> Contacten                                                                               | Verslag type                                                      |                                                                    | Eindverslag      |                           |                                                            |                                                |
| & Verwijzingen                                                                                   | © Dit verslag is niet zichtbaar voor de patiënt in mynexuzhealth. |                                                                    |                  |                           |                                                            |                                                |
| Rx Radiologische beelden<br><b>図</b> Beelden                                                     | Leuven, 25 februari 2018.                                         |                                                                    |                  |                           |                                                            |                                                |
| Documenten<br>Voorschriften                                                                      | Eenheid: 211<br>Onderzoeksdatum: 25-02-2018                       |                                                                    |                  |                           |                                                            |                                                |
| The Vragenlijsten en dagboeken                                                                   | RELEVANTE KLINISCHE INLICHTINGEN:<br>Loslaat pijnen               |                                                                    |                  |                           |                                                            |                                                |
| $\underline{\pi}$ Labrapporten<br>PO Pathologische ontieedkunde                                  | <b>DIAGNOSTISCHE VRAAGSTELLING:</b><br>Dunne darm obstructie?     |                                                                    |                  |                           |                                                            |                                                |
| <b>W</b> ECG                                                                                     | ONDERZOEKEN:                                                      |                                                                    |                  |                           |                                                            |                                                |

*2. Stuur de verslagen naar je eigen eHealthbox.*

![](_page_8_Picture_11.jpeg)

# Vragenlijsten en dagboeken

Zorginstellingen vragen patiënten soms om vragenlijsten of dagboeken in te vullen. Denk maar aan een preoperatieve vragenlijst of een revalidatielogboek. Patiënten moeten dit niet langer op papier invullen, maar kunnen dit ook via de mobiele toepassing (mynexuzhealth A) doen.

Jij krijgt als zorgverstrekker ook toegang tot de vragenlijsten en dagboeken van je patiënten. Sterker nog, je kunt de vragen ook samen met je patiënt invullen.

![](_page_9_Picture_69.jpeg)

### Medicatie

Via Medicatie krijg je een duidelijk overzicht van de gevalideerde medicatie bij ontslag uit een zorginstelling. Dit gaat puur over inzage. Je kunt hier zelf niets wijzigen of toevoegen.

De datum van de validatie staat er ook bij. Zo weet je meteen of de therapie nog recent en dus accuraat is.

![](_page_9_Picture_70.jpeg)

![](_page_9_Picture_8.jpeg)

# Externe bronnen

Nexuzhealth consult heeft een koppeling met externe bronnen om nog meer data te raadplegen. Zo kun je via dit tabblad bijvoorbeeld de eHealthHub van je patiënt openen. Op die manier krijg je ook inzage in verslagen en andere documenten van zorginstellingen die niet met het (Klinisch Werkstation ») van nexuzhealth werken. Hierdoor bieden we een zo goed en volledig mogelijk beeld van de medische toestand van de patiënt.

Daarnaast is er een koppeling met Mijn thuisverpleging, waardoor je de dossiers van het Wit-Gele Kruis en i-mens kunt openen en bekijken. Op die manier verloopt transmuraal samenwerken nog efficiënter.

![](_page_10_Picture_62.jpeg)

# Vroegtijdige zorgplanning

Wilsverklaringen of behandelafspraken worden geregistreerd in de systemen van ziekenhuizen en getoond via nexuzhealth consult.

Je kunt hier per patiënt de status en geldigheid raadplegen.

![](_page_10_Picture_63.jpeg)

![](_page_10_Picture_8.jpeg)

![](_page_11_Picture_0.jpeg)

### En er is nog meer..

Wil je meer dan enkel inzage? Met nexuzhealth pro voor huisartsen en nexuzhealth pro voor thuisverpleging krijg je

[nexuzhealth pro voor huisartsen](https://www.nexuzhealth.com/nl/oplossingen/nexuzhealth-pro-doctor)  $\lambda$  [nexuzhealth pro voor thuisverpleegkundigen](https://www.nexuzhealth.com/nl/oplossingen/nexuzhealth-pro-nurse)  $\lambda$ 

![](_page_11_Figure_6.jpeg)

Centralised patient data, optimised consultation.

An integrated approach towards better care.

![](_page_11_Picture_9.jpeg)